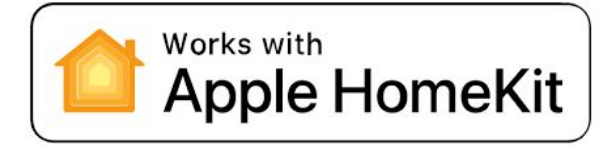

\*HomeKit is only available on eufyCam 2 and 2C connected to eufy HomeBase 2.

The instruction will help you set up and control your eufy devices with HomeKit. If you have any questions during setup and usage of HomeKit, please scroll down for HomeKit FAQs or contact us at support@eufylife.com.

## How to Setup HomeKit on eufyCam 2C/2

Step 1. Power on your eufy HomeBase 2 and connect to the internet.

Step 2. Enable HomeKit on HomeBase 2.

- (1) Find the QR Code at the bottom of your HomeBase 2.
- (2) For **HomeBase Logo #1 (The QR code includes a house-like logo)**, open the iOS Home app directly and add accessory by scanning the QR code under the HomeBase 2.

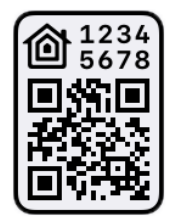

(3) For **HomeBase Logo #2 (no house-like logo)**, open eufy Security app to add HomeBase 2 and eufyCam 2C/2 first. Then follow the steps on HomeBase settings  $\rightarrow$ HomeKit setup to activate HomeKit. You are all set.

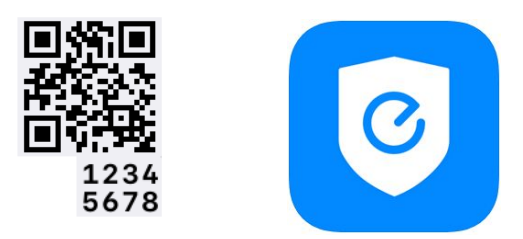

Step 3. Add eufyCam 2C/2 to HomeBase 2.

(1) Place eufyCam 2C/2 camera close to the HomeBase 2. Press the SYNC button on eufyCam 2C/2for 2 seconds until you hear a beep sound. The eufyCam 2C/2 will be waiting for a sound wave message sent by HomeBase 2.

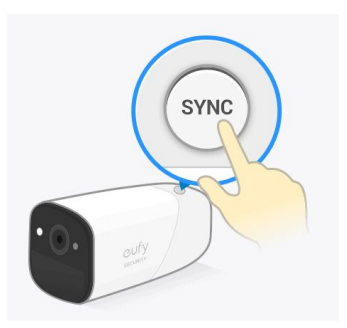

(2) Press the SYNC/ALARM OFF button on HomeBase 2 for 2 seconds until you hear a sound wave. This is the sound wave message that HomeBase 2 needs to send to eufyCam 2C/2.

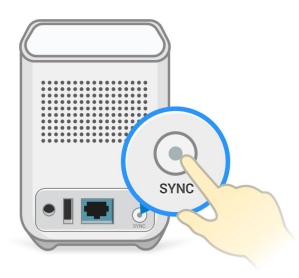

(3) Wait for 30 seconds and you will hear a voice "Device was added successfully". That means eufyCam 2 has been added successfully. You're all set.

## HomeKit FAQs

Q: What HomeKit features can I use on eufyCam2/2C?

A: Main HomeKit features available on eufyCam 2/2C include:

- **Live stream**: Watch live streaming from any eufyCam 2/2C on iOS Home App.
- **Snapshot**: Get an in-app snapshot update in every 10s or when a motion is detected.
- **Motion alert**: Get a motion notification with a snapshot.
- **Siri**: Ask Siri on your iPhone, iPad, Apple Watch, HomePod, or Mac to control your eufyCam 2/2C with just your voice.
- **Automation**: Use the motion sensor on eufyCam 2/2C to create smart home automation.

Q: What's the required iOS version to use eufyCam 2/2C with HomeKit? A: To control this HomeKit-enabled accessory, the latest version of iOS or iPadOS is Recommended.

Q: How can I control eufyCam 2/2C with HomeKit when I'm away from home?

A: A customer who owns an Apple TV (4th generation or later) with tvOS 10 or later, an iPad with iOS 10 or later, or a HomePod can control HomeKit-enabled accessories away from home and automatically through triggers such as time of day, location, sensor detection, or the action of an accessory.

Q: How can I use both eufy and HomeKit on iOS at the same time? A:

If you have been using the iOS eufy Security App and added HomeBase 2 and eufyCam 2C/2, follow the steps in HomeBase settings  $\rightarrow$  HomeKit setup to enable HomeKit.

If you have added HomeBase 2 and eufyCam 2C/2 on iOS Home App, open the eufy Security app on the same iOS device, and it will automatically import all paired devices.

Q: How can I use eufy on Android and HomeKit on iOS at the same time?

A: Use the iOS eufy Security App to add HomeBase 2 and eufyCam 2C/2. Go to Side Menu  $\rightarrow$ Family & Guests to share the system with your family member or your second account. Go to HomeBase settings  $\rightarrow$  HomeKit setup to enable HomeKit. Now you can use the Android eufy Security App and iOS Home App simultaneously.

Q: Why do time stamp and eufy watermark disappear in the video?

A: Timestamp and watermark are disabled by default when HomeKit is enabled. Users can re-enable it in eufy app> camera settings> Logo Watermark.